# **KENWOOD**

TS-480HX/ SAT KENWOOD NETWORK COMMAND SYSTEM Setting Manual

**Kenwood Corporation** © April/01/2011

#### **CONTENTS**

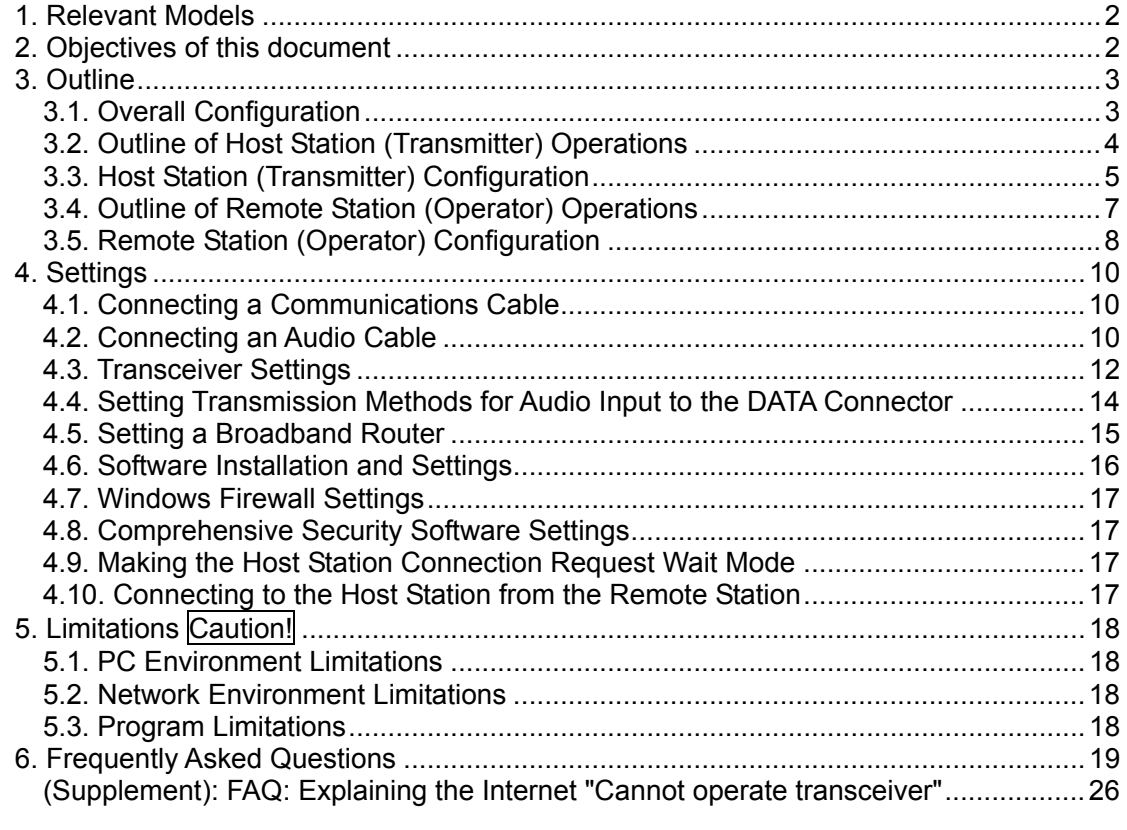

#### Disclaimer:

All efforts have been made regarding the accuracy of the contents described in this document. However, there is a possibility of misprints and of descriptions that may cause misunderstanding. Kenwood Corporation bears absolutely no responsibility for damages arising thereof.

Kenwood Corporation may revise and amend the product information described in this document without notice. Kenwood Corporation bears absolutely no responsibility for damages arising thereof.

Windows is a registered trademark or trademark of Microsoft Corporation in the United States and other countries.

Bluetooth is a registered trademark or trademark of Bluetooth SIG, Inc.

SoundBlaster is a registered trademark or trademark of Creative Technologies Ltd. in the United States and other countries.

The names of all products described hereafter are the trademarks or registered trademarks of their respective manufacturers.

<sup>・</sup> ® and ™ are omitted throughout the text.

## <span id="page-2-0"></span>1. Relevant Models

This operations guide is for the TS-480 series (TS-480HX and TS-480SAT).

Using the TS-480 series (hereinafter called "TS-480") and KENWOOD NETWORK COMMAND SYSTEM (hereinafter called "KNS") enables transceiver operations by remote control using a home LAN or the internet.

KNS is a system configured using PCs, network environments, ARCP-480 (a Radio Control Program) (hereinafter called "ARCP-480"), ARHP-10 (a Radio Host Program) (hereinafter called "ARHP-10"), and ARVP-10 (a VoIP Program) (hereinafter called "ARVP-10") for remote control of the TS-480.

## **Important**

- $\triangleright$  To configure the system, knowledge not only of transceivers but also of PCs and networks is required. Kenwood does not offer support for customer PCs and Networks. Furthermore, for operations relating to actual transmitting, note that procedures according to the Radio Act are also required.
- $\triangleright$  Operations via networks may be delayed due to unavoidable principles. Consequently, do not perform operations (such as contests or pile-ups requiring quick responses) for which delays are likely to be a problem.
- $\triangleright$  Refer to " $5$ . Limitations Caution!" for other limitations.
- $\triangleright$  Kenwood Corporation shall bear no responsibility for related damage such as damage caused by missed communications and dialog opportunities due to incorrect customer settings, nonconformances, or misoperations as a result of using this document or the ARCP-480, ARHP-10 or ARVP-10 software.
- 2. Objectives of this document

To supply information to configure a remote control system via a home LAN or internet using the TS-480, ARCP-480, ARHP-10 and ARVP-10.

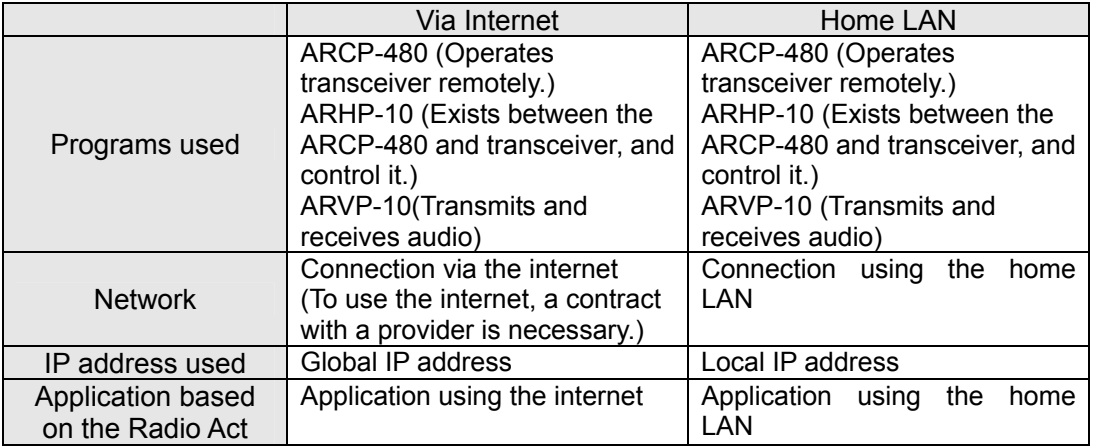

The following describes the main elements.

## <span id="page-3-0"></span>3. Outline

## 3.1. Overall Configuration

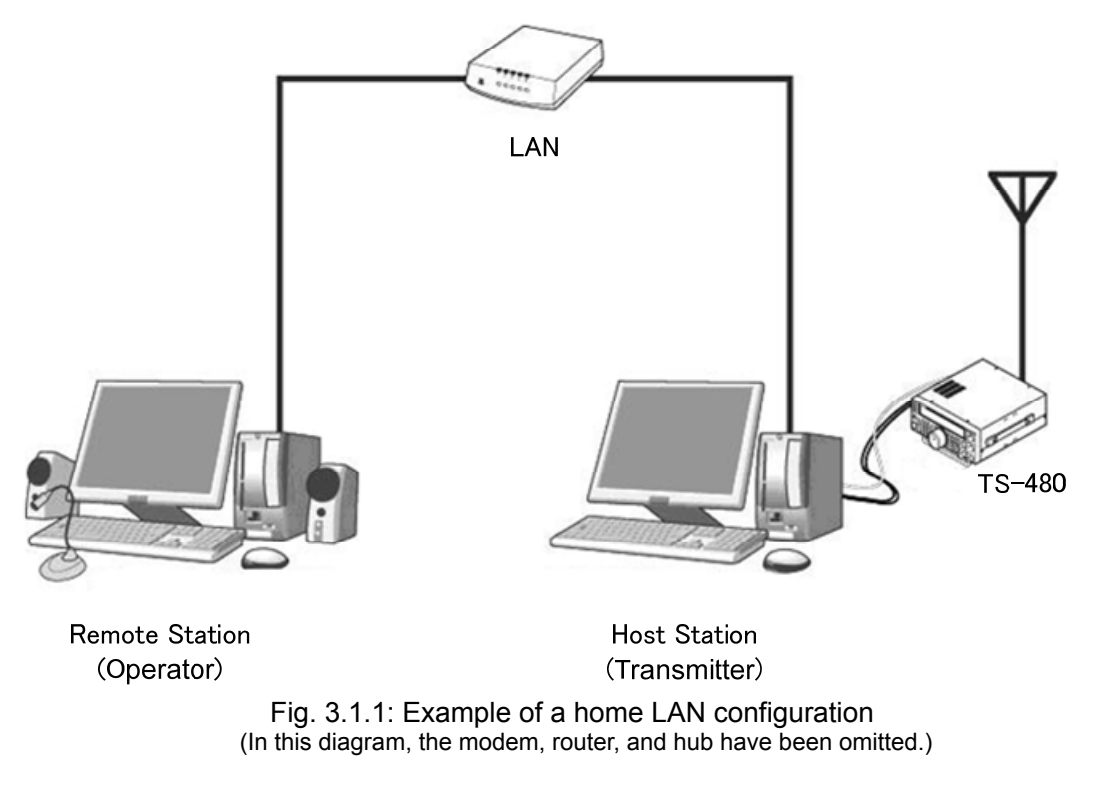

As shown in the diagram, the configuration uses a host station (where the transceiver is installed; this is called the "transmitter" in the Radio Act) and a remote station (which performs the remote operations; this is called the "operator" in the Radio Act). A PC is connected to both, and the PCs are connected to each other via the network.

The transceiver connected to the PC to which the ARHP-10 has been installed on the host station is operated using the ARCP-480, which has been installed on the remote station PC. Furthermore, transmitted and received audio for the transceiver on the host station can be transmitted and received using the ARVP-10 to and from the microphone and speaker connected to the PC sound device on the remote station.

<span id="page-4-0"></span>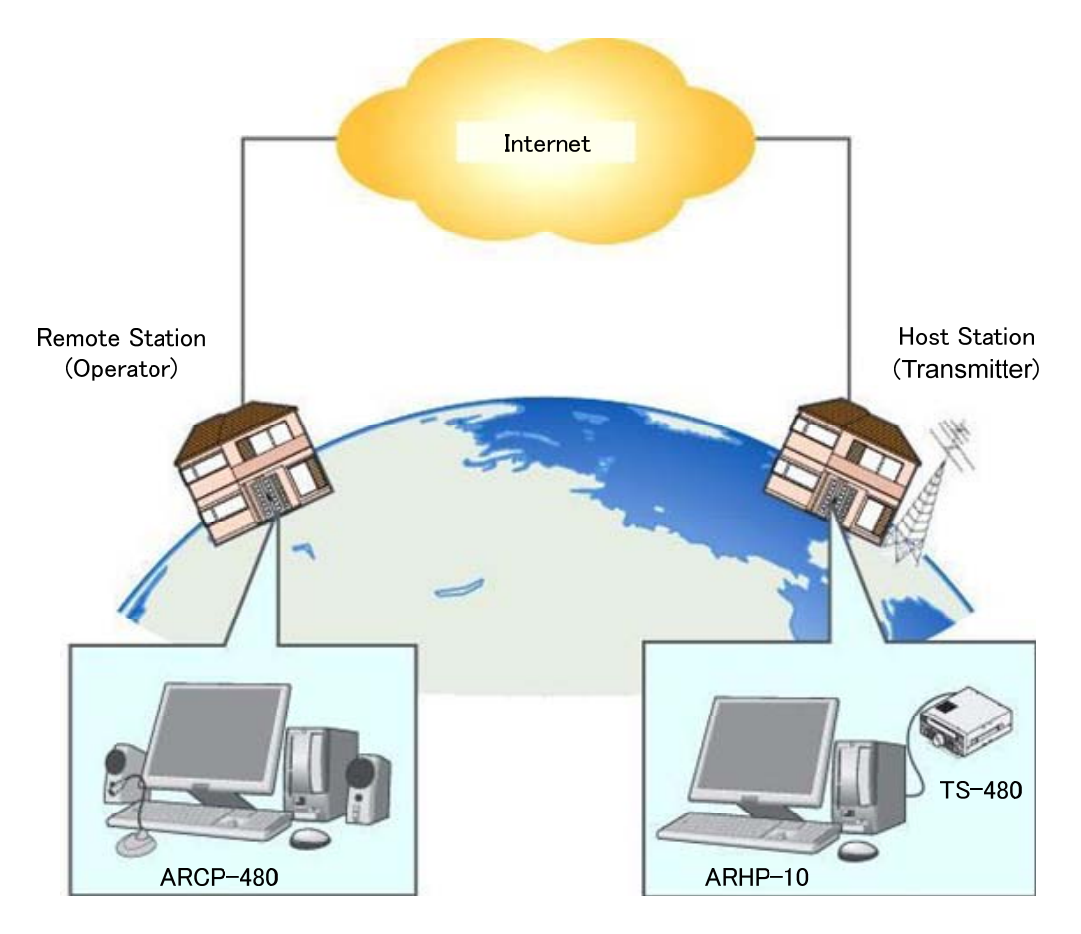

Fig. 3.1.2: Example of a KNS configuration via the internet

The host station and remote station can be installed in any location with a home LAN connection or internet connection.

## 3.2. Outline of Host Station (Transmitter) Operations

The host station is configured using a transceiver and a PC connected to the network. Data signals that control the transceiver are connected to the PC using an RS-232C. The PC uses its sound function to input and output audio transmitted and received by the transceiver, and converts them between digital and analog signals.

The ARHP-10 and ARVP-10H are installed on the PC. The ARHP-10 exchanges transceiver control data signals with the network. The ARVP-10H is a VoIP program and exchanges audio transmissions with the network.

The ARVP-10 is included with the ARVP-10H for the host station and the ARVP-10R for the remote station.

For audio transmissions, this can replace it with general purpose VoIP software as well as the ARVP-10. Refer to the VoIP software for details. Support for selecting, installing, and operating VoIP software is not available from Kenwood Corporation.

The PC is connected to the network, and exchanges transceiver control data signals and audio transmissions with the "Remote station (operator)" on the network.

## <span id="page-5-0"></span>3.3. Host Station (Transmitter) Configuration

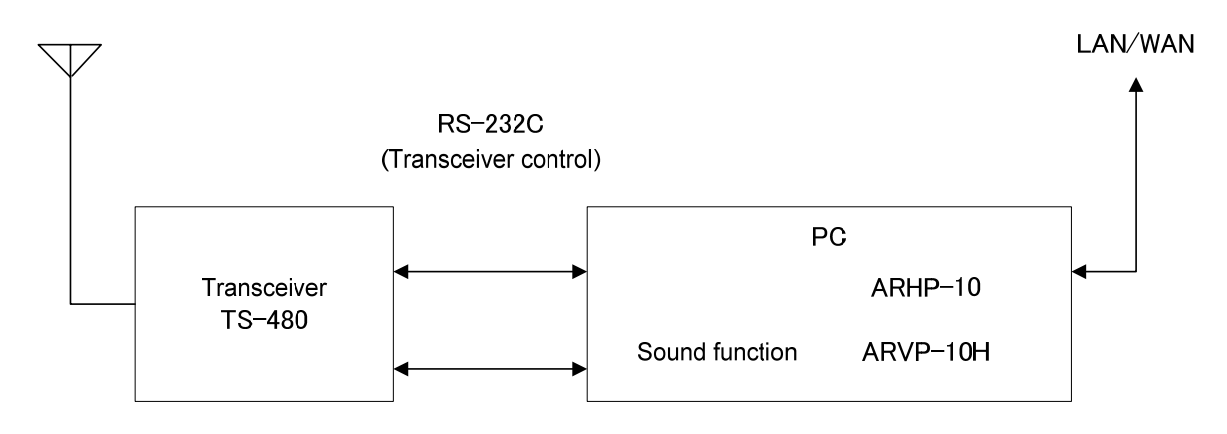

Audio transmission

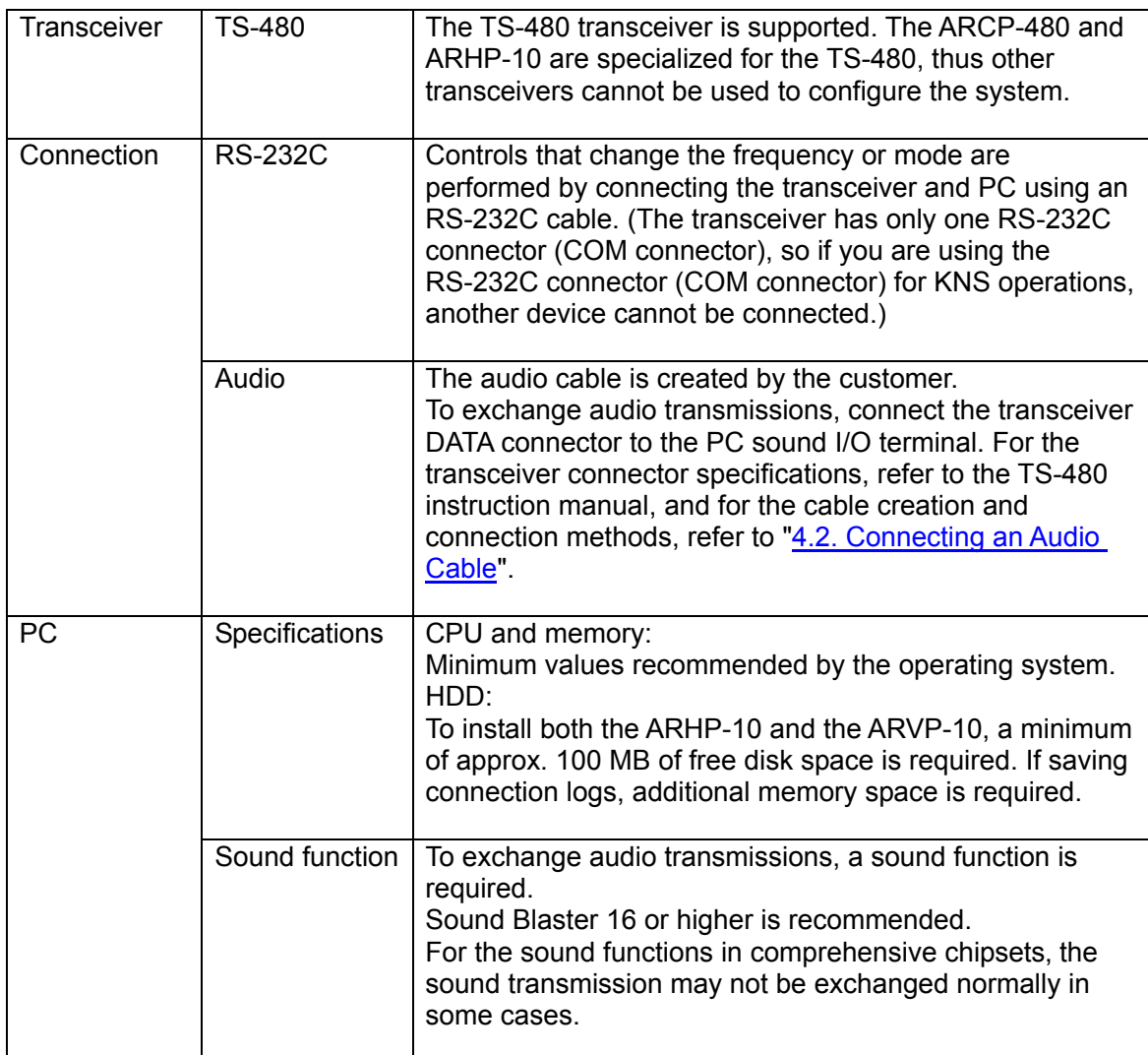

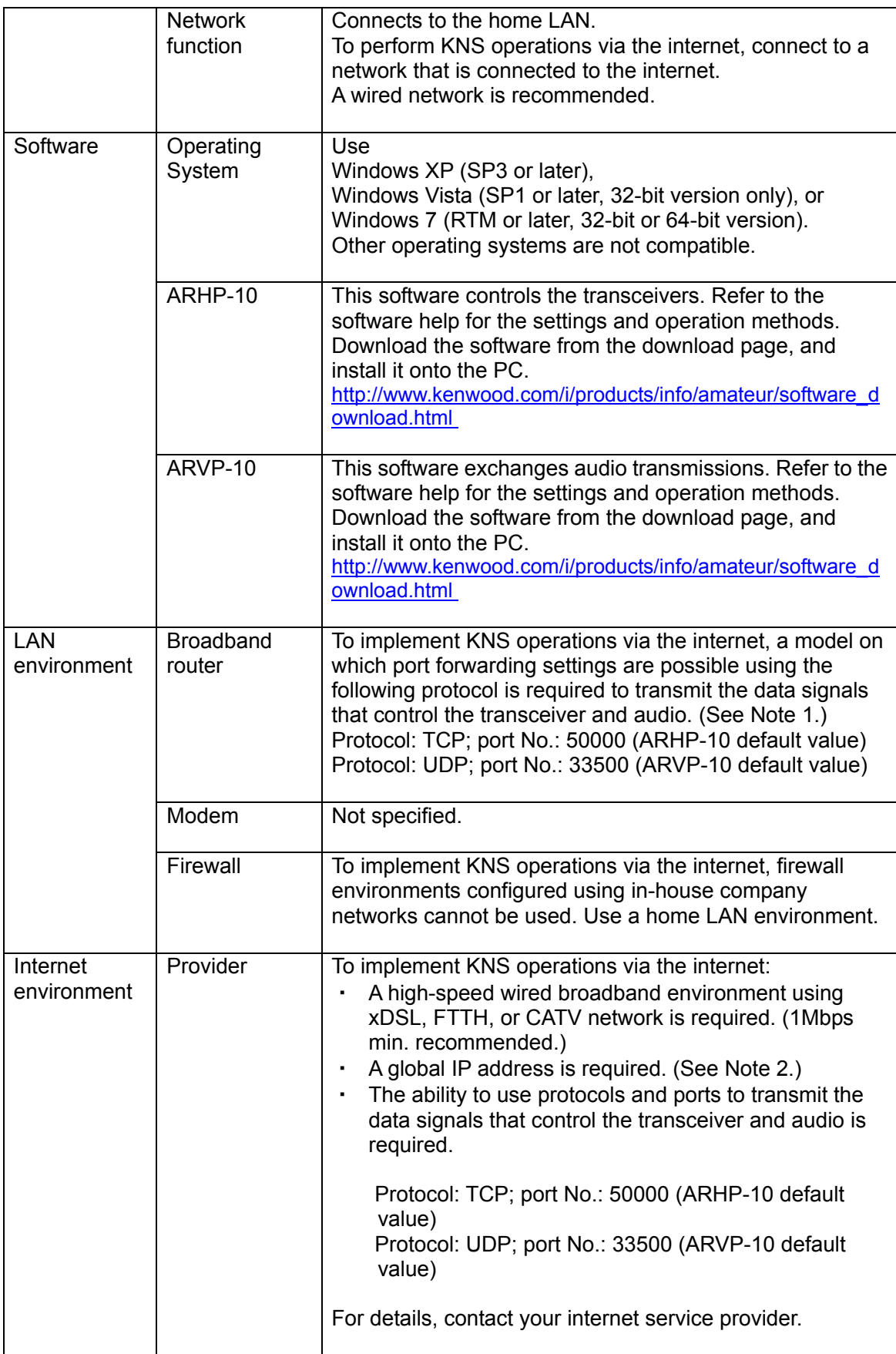

<span id="page-7-0"></span>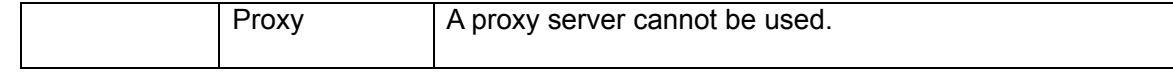

- Note 1: Refer to the user manual for the broadband router to be used before performing the settings.
- Note 2: KNS operations are possible even if the global IP address is variable, but the IP address may change with uncertain timing. In such cases, it is necessary to check and change the IP address of the connected host when connected from a remote station, which reduces user-friendliness. Consequently, using an environment in which the host station global IP address is fixed is recommended. Furthermore, if the global IP address cannot be fixed, using a dynamic DNS service enables operations in the same way as an environment with a fixed global IP address.

#### 3.4. Outline of Remote Station (Operator) Operations

The remote station is configured using a PC connected to the network, and a microphone and speaker connected to the PC sound function. The audio transmissions for the host station transceiver are input and output using the microphone and speaker connected to the sound function of the remote station PC via the network.

The ARCP-480 and ARVP-10R are installed on the PC. The host station transceiver connected via the network is controlled by the remote station ARCP-480 operations. The ARVP-10R is a VoIP program and supplies the transceiver with the transmitted and received audio of the host station side to the microphone and speaker of the PC of the remote station side.

The ARVP-10 is included with the ARVP-10H for the host station and the ARVP-10R for the remote station.

For audio transmissions, this can replace it with general purpose VoIP software as well as the ARVP-10. Refer to the VoIP software for details.

Support for selecting, installing, and operating VoIP software is not available from Kenwood Corporation.

<span id="page-8-0"></span>3.5. Remote Station (Operator) Configuration

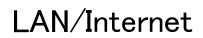

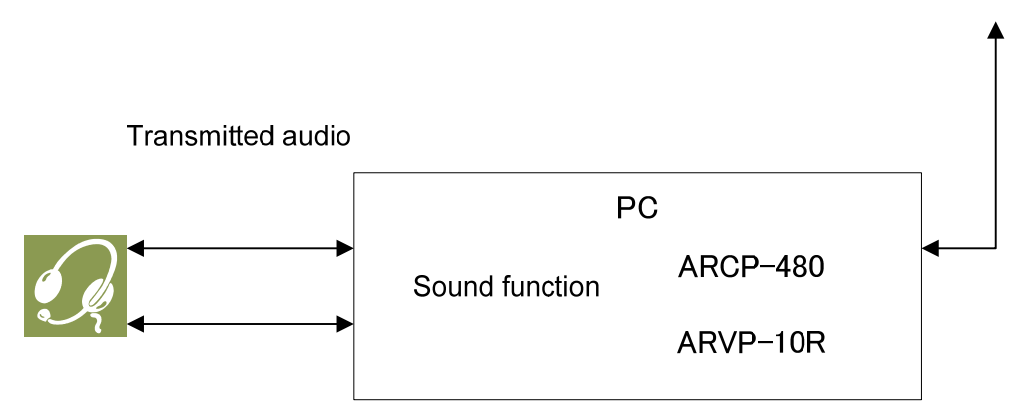

Received audio

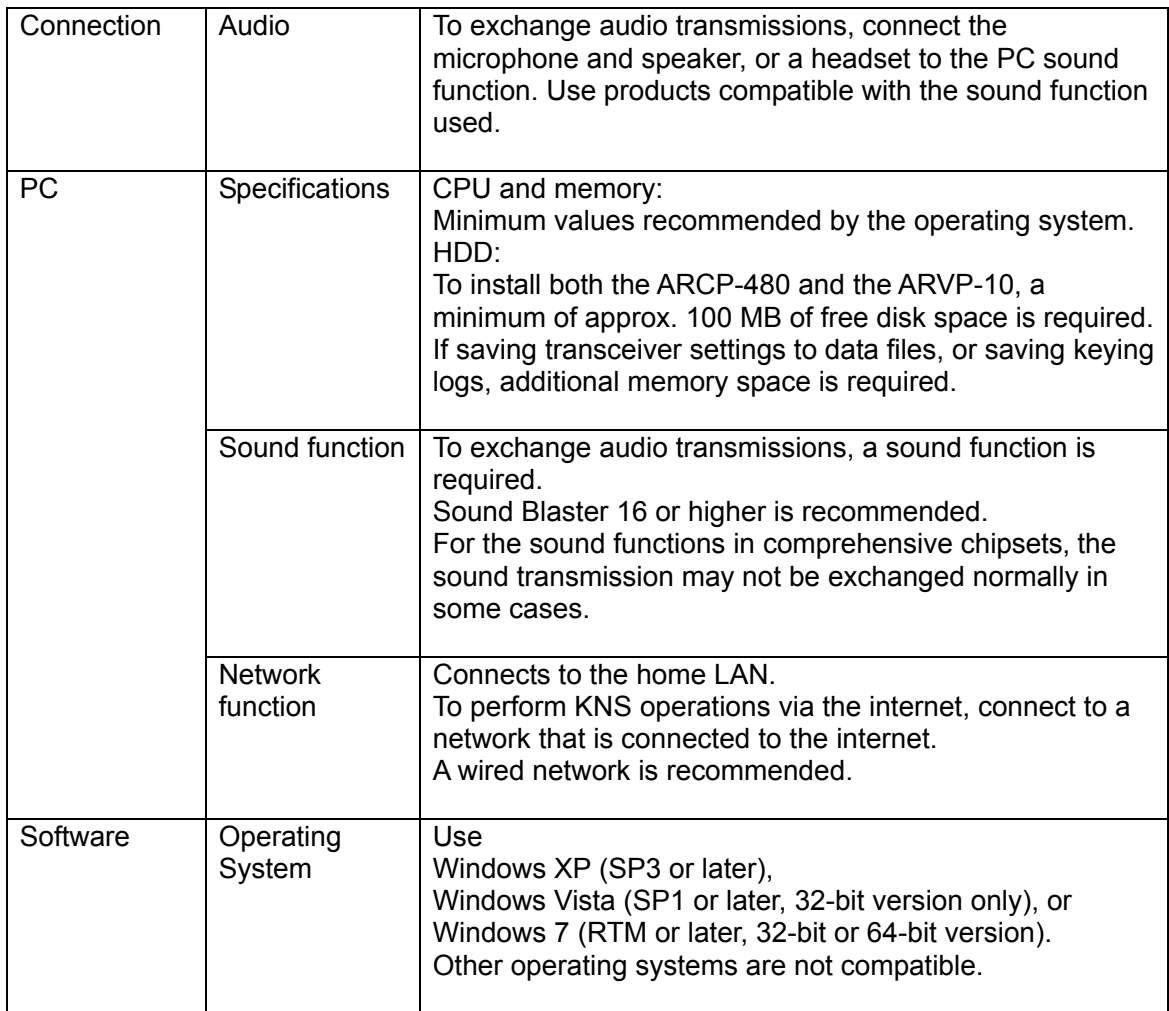

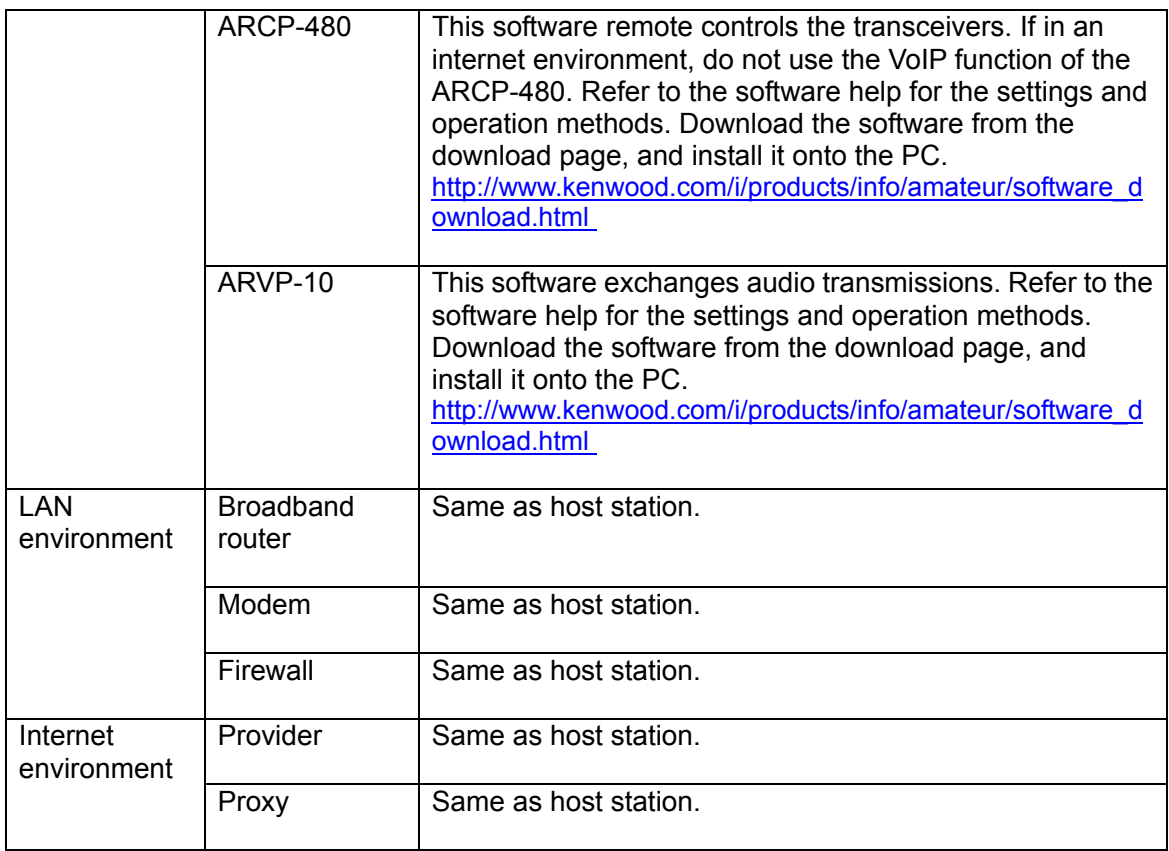

- <span id="page-10-0"></span>4. Settings
- 4.1. Connecting a Communications Cable

Connect the host station PC and TS-480 using an RS-232C cable.

Note: The RS-232C cable is sold separately. Purchase a commercial product.

Connect the PC and TS-590S using the RS-232C straight cable (9 pin to 9 pin).

4.2. Connecting an Audio Cable

To transmit and receive audio, an audio cable is required. Create an audio cable using the 6-pin Mini DIN plug enclosed with the TS-480 with reference to the following diagram. For details of the connector specifications, refer to the TS-480 instruction manual.

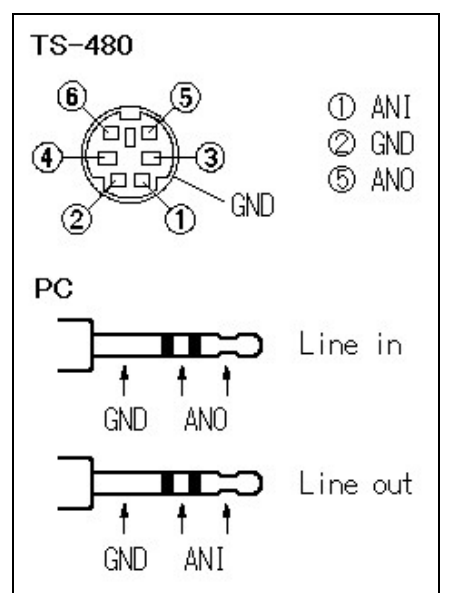

Fig. 4.2.1: Creating an audio cable

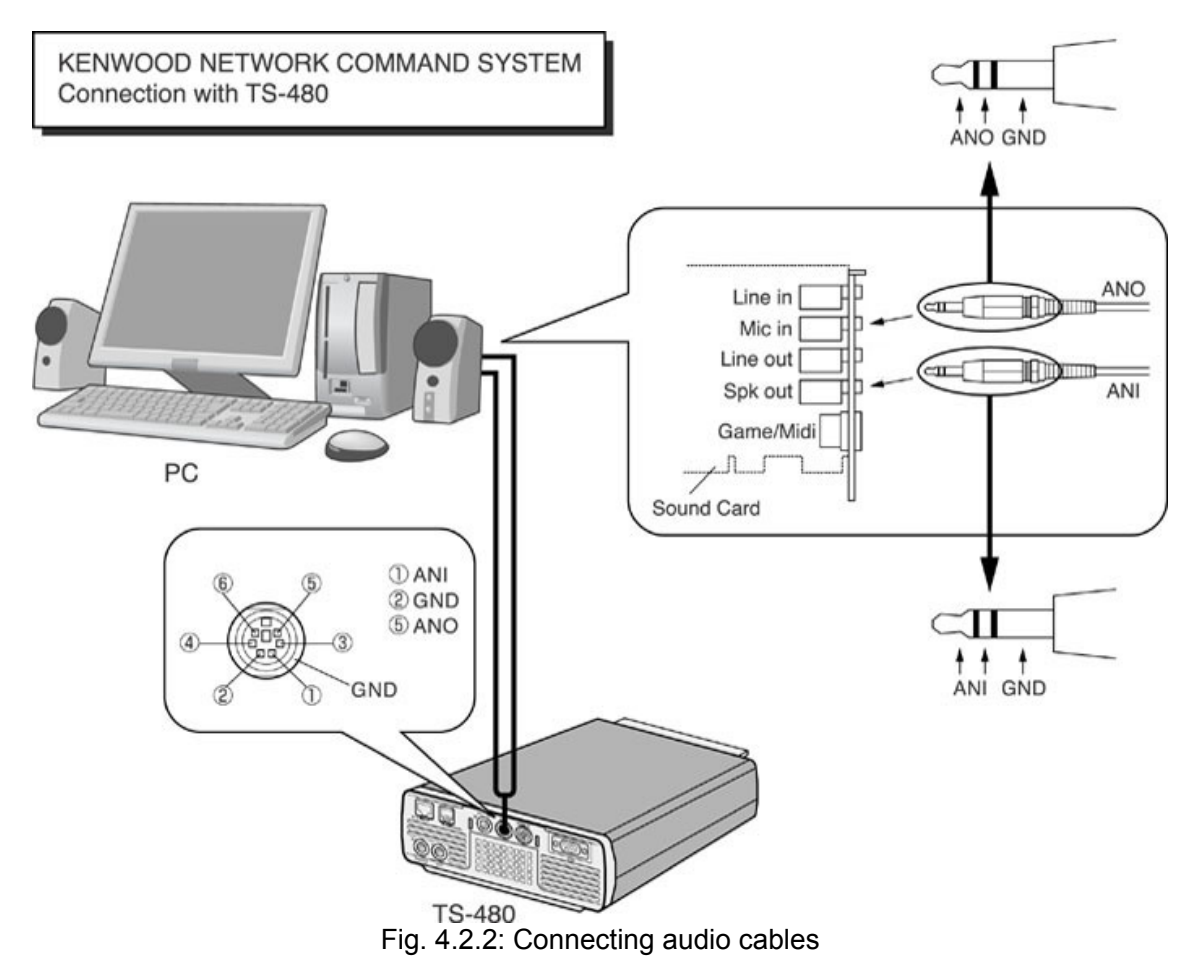

Connect the PC sound functions and audio cable with reference to the following diagram.

## <span id="page-12-0"></span>4.3. Transceiver Settings

Make the settings required to implement KNS operations using transceivers.

● Data VOX settings

With the TS-480, VOX functions can be implemented using audio input to the DATA connector, but to prevent unintentional transmission during KNS operations, turn OFF the function using the menu settings.

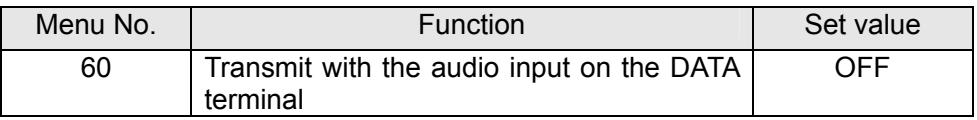

The default setting is OFF.

Caution:

- $\triangleright$  There is a risk that sounds other than those produced by the PC may be transmitted unintentionally over the network, so we recommend that you turn off this function.
- $\triangleright$  When this function is ON, be aware that all sounds created by the PC other than the intended audio transmissions are also transmitted.
- $\triangleright$  When using this function for the first time, we recommend connecting a dummy load to the TS-480 to perform checks and adjustments.
- Audio I/O level settings

Use the following menu to adjust audio transmission input levels from the PC, and receive audio output levels to the PC.

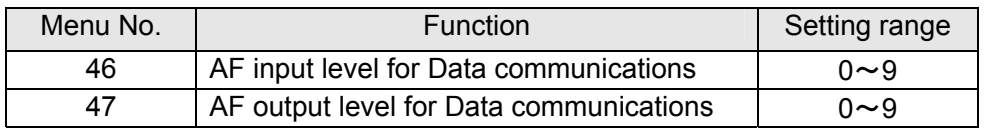

The default value for all settings is 4.

## Reference:

Adjust the Windows sound function volume as necessary.

## • Timeout timer settings

During KNS operations, control data signals are transmitted using the network. Consequently, if normal network operations are disabled for any reason, control of the transceiver will also be disabled. Use the following menu to set the functions to stop transmitting automatically after a fixed period if control should be disabled while transmitting.

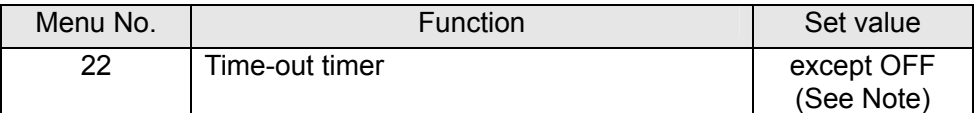

The default setting is OFF.

Note: Select from 3/ 5/ 10/ 20/ 30(minutes) excepting OFF, depending on the situation to use.

• Prohibit transmission setting

If using the host station as a receive-only station, set to transmission inhibited. Make the settings using the following menu.

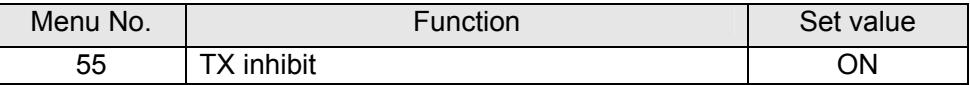

The default setting is OFF.

<span id="page-14-0"></span>4.4. Setting Transmission Methods for Audio Input to the DATA Connector

The PTT of the microphone connected to the TS-480 is the method for transmitting audio input from the microphone connected to the TS-480, so even if this operation is implemented, audio input as audio signals from DATA cannot be transmitted.

To transmit audio input as audio signals from the DATA, select one of the following methods.

● Transmitting using the ARCP-480 With the ARCP-480, settings must be performed to transmit audio input from the DATA terminal to use the on-screen [SEND] button.

Select "Setup" from the ARCP-590 "Control" menu. The "Setup" window is displayed.

In this window, select "DTS" in the "TX Control".

For details, refer to the ARCP-480 help.

● Transmitting using the DTS terminal in the DATA connector Audio input from the DATA connector can be transmitted by setting the DTS terminal in the DATA connector on the rear of the TS-480 to low.

For details of the connector and terminal specifications, refer to the TS-480 instruction manual.

#### <span id="page-15-0"></span>4.5. Setting a Broadband Router

If implementing KNS operations via the internet, it is necessary to set the broadband router connected to the host station.

Make the settings to transmit control data signals transmitted and audio transmissions via the internet from the broadband router to the host station PC.

This setting depends on the call method of the broadband router manufacturer, and may be "Port forwarding", "IP masquerade", "Port conversion", "NAT address conversion", etc. Refer to the user manual for the broadband router used.

The settings are described below.

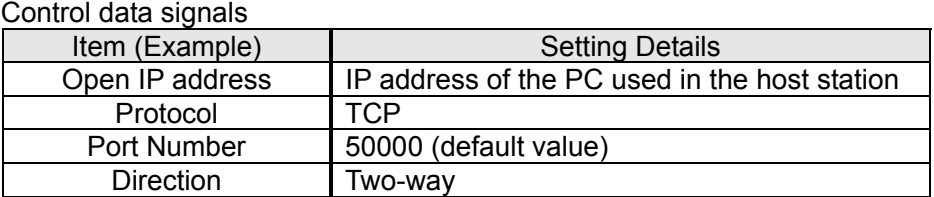

Audio transmissions

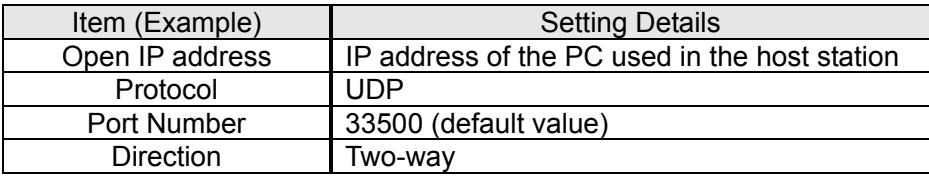

Caution:

- ¾ For the broadband router settings, refer to the broadband router user manual.
- ¾ Incorrect broadband router settings may stop the network or enable illegal external access to the network. Take thorough precautions when changing the settings.
- ¾ Kenwood does not offer support for customer PCs and networks.

<span id="page-16-0"></span>4.6. Software Installation and Settings

Install the software required for KNS operations on the host station PC and the remote station PC, and then perform the required settings.

● Host station PC

Download and install the ARHP-10 onto the PC from the Kenwood website: [http://www.kenwood.com/i/products/info/amateur/software\\_download.html](http://www.kenwood.com/i/products/info/amateur/software_download.html)

Make the COM port settings used to connect to the TS-480, network settings, optional settings, and user settings by selecting the "Control" menu and then "Setup" in the ARHP-10. For the settings methods, refer to the ARHP-10 help file.

Download and install the ARVP-10 onto the PC from the Kenwood website: [http://www.kenwood.com/i/products/info/amateur/software\\_download.html](http://www.kenwood.com/i/products/info/amateur/software_download.html)

The ARVP-10 is included with the ARVP-10H for the host station and the ARVP-10R for the remote station.

● Remote station PC

Download and install the ARCP-480 onto the PC from the Kenwood website: [http://www.kenwood.com/i/products/info/amateur/software\\_download.html](http://www.kenwood.com/i/products/info/amateur/software_download.html)

In the ARCP-480, select the "Control" menu and then "Setup", and set the connection to "Use Network Command System". Click the "Setting" button to make the "KNS connection settings". For the settings methods, refer to the ARCP-480 help file.

Download and install the ARVP-10 onto the PC from the Kenwood website: [http://www.kenwood.com/i/products/info/amateur/software\\_download.html](http://www.kenwood.com/i/products/info/amateur/software_download.html)

The ARVP-10 is included with the ARVP-10H for the host station and the ARVP-10R for the remote station.

Caution:

- $\triangleright$  For audio transmissions, this can replace it with general purpose VoIP software as well as the ARVP-10. Refer to the VoIP software for details.
- $\triangleright$  Support for selecting, installing, and operating VoIP software is not available from Kenwood Corporation.

#### <span id="page-17-0"></span>4.7. Windows Firewall Settings

With the host station PC, receiving connections from networks and the internet using the ARHP-10 and ARVP-10 are blocked by the Windows firewall. When blocked, KNS operations are disabled, so remove the block.

Reference:

Add the ARHP-10 and ARVP-10H to "exceptions" using the Windows firewall settings to release the block.

## 4.8. Comprehensive Security Software Settings

If using comprehensive security software, it is necessary to adjust the settings so that ARHP-10, ARCP-480 and ARVP-10 communications are not blocked. Perform the settings with reference to the user manual for the comprehensive security software used.

#### 4.9. Making the Host Station Connection Request Wait Mode

Click the "CON" button in the main window of the ARHP-10 on the host station. The indicator will light yellow and the host station will enter connection request wait mode.

Click the "Online" button in the main window of the ARVP-10H on the host station. The notation of the "Online" button changes to "Offline" and the host station will enter connection request wait mode.

## 4.10. Connecting to the Host Station from the Remote Station

Click the "CON" button in the main window of the ARCP-480 on the remote station. If the connection to the host station is successful, the indicator will light green.

Click the "Connect" button in the main window of the ARVP-10R on the remote station. If the connection to the host station is successful, the indicators will light green and red.

## <span id="page-18-0"></span>5. Limitations Caution!

### 5.1. PC Environment Limitations

Check that the ARCP-480, ARHP-10 and ARVP-10 operations use Windows XP SP3 or later, Windows Vista SP1 or later, or Windows 7 RTM or later. Earlier versions, and other operating systems, cannot be used. Use the operating systems described above for both the host and remote stations.

For KNS operations, it is necessary to set and change the open broadband router port, Windows firewall functions, and comprehensive security software. Furthermore, it is the customer's responsibility to handle security when using this system. If you do not have confidence in the settings, we recommended you stop using the system.

#### 5.2. Network Environment Limitations

During KNS operations via the internet, it is necessary to set the global IP address on the host station. For your global IP address, consult your contracted provider.

Only registered people can access the host station using their ID and password. Make sure that the ID and password settings cannot be guessed easily by unauthorized people.

On this system, signals are exchanged via the network. Consequently, smooth operations may be disabled compared to normal transceiver operations as delays (during analog/digital conversions) and data loss (which is greatly dependent on traffic) are unavoidable. This is the principle operation of the system.

Examples are cited below.

Audio may break up, meter deflection may not be smooth, standby time may be delayed (in particular, it is not suitable for contests or quick operations such as pile-ups). VFO variability may not be smooth, audio may differ from the actual transceiver audio and digital mode communications such as image communications with SSTV and AFSK, PSK-31, etc., may be disabled, etc.

Broadband is recommended for the internet line used. As a benchmark, use a minimum of 1 Mbps. The speed of analog modems that use telephone lines will greatly reduce sound quality, and may destabilize control, and so cannot be used.

## 5.3. Program Limitations

CW operations are possible, but keying using normal e-keys is not possible. Strings entered using the keyboard are collated for transmit operations.

When connecting using the DATA connector to exchange audio transmission recommended in this document, the transceiver PROC function is not available. (The indication changes, but the PROC function does not work.) This works only for the signal which the PROC function was input into by a MIC connector.

## <span id="page-19-0"></span>6. Frequently Asked Questions

This section introduces questions that have been asked to date, and subjects verified by Kenwood Corporation.

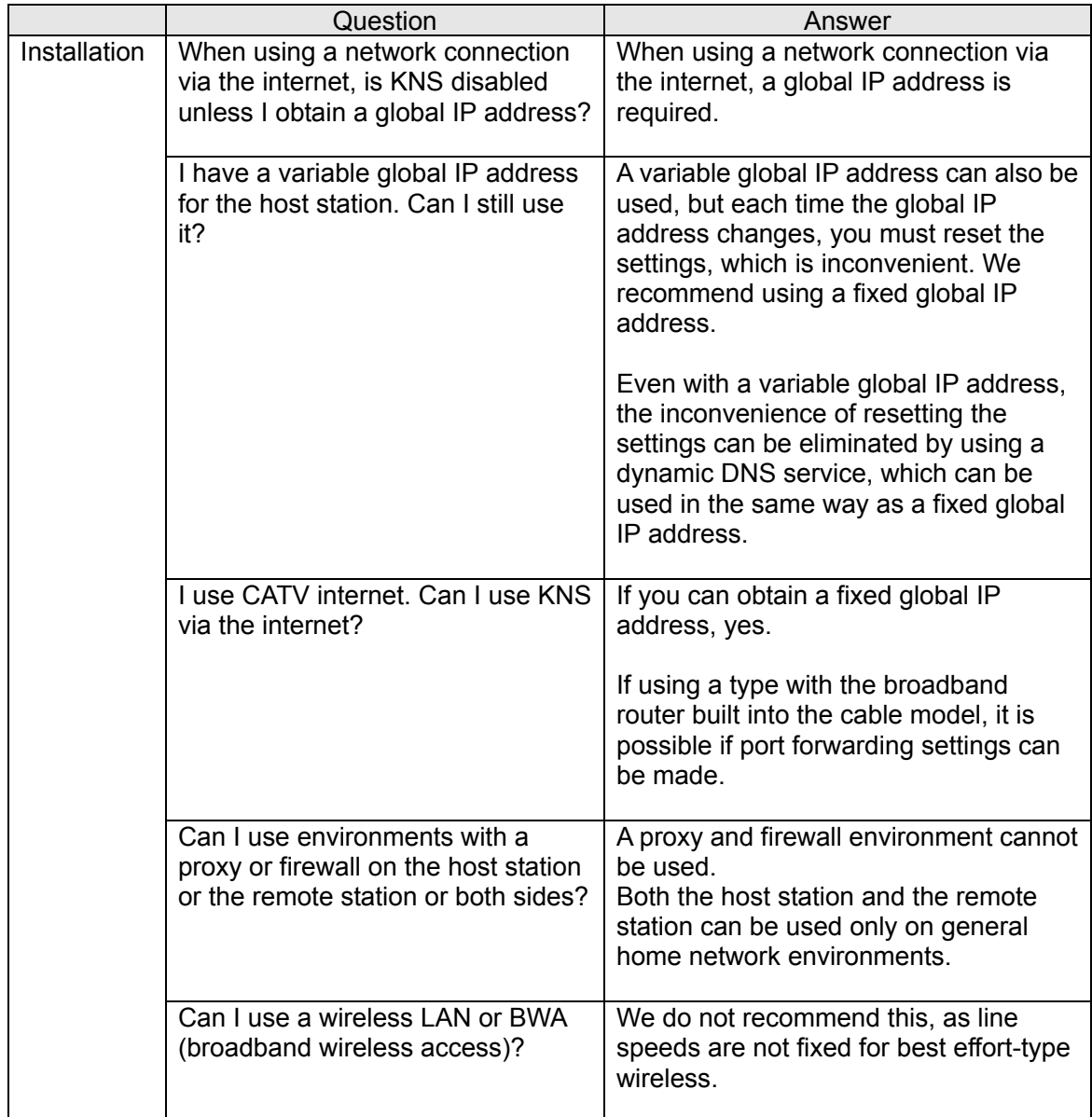

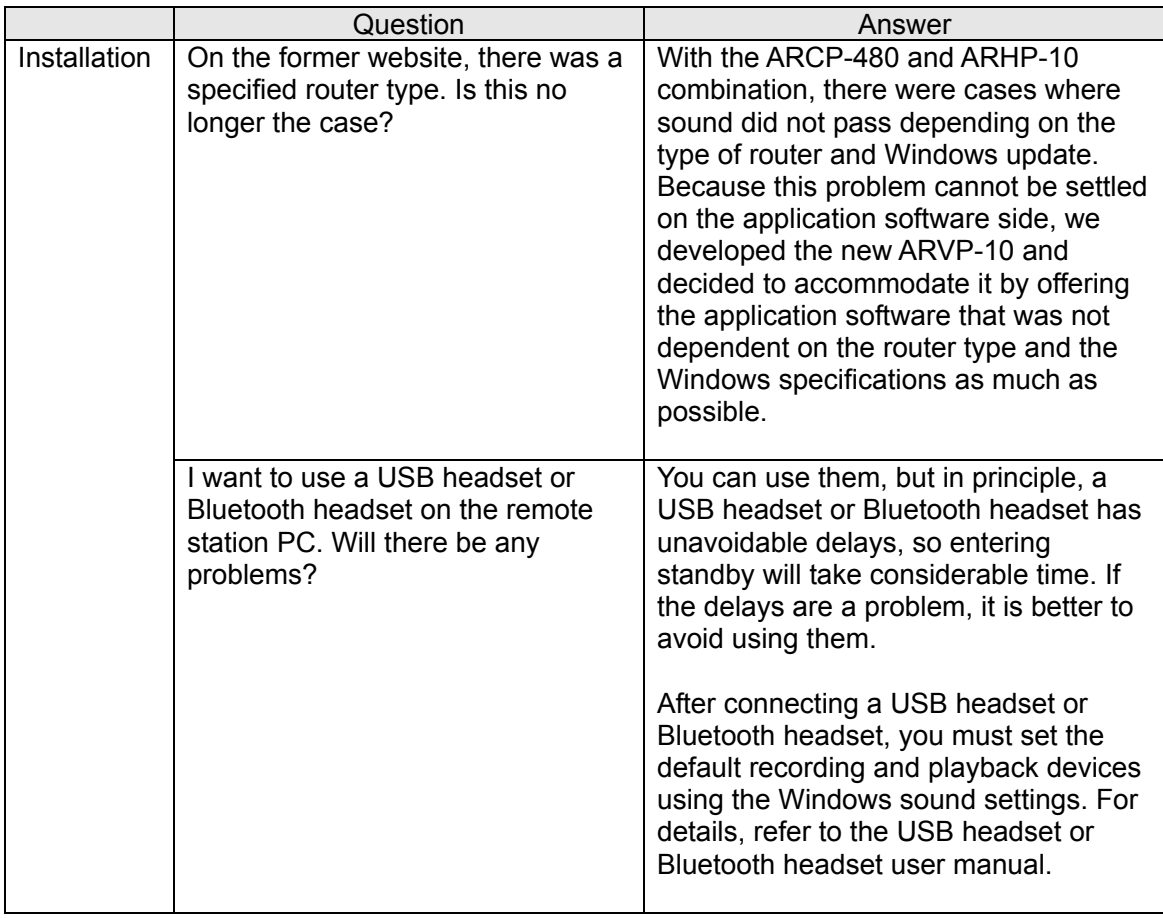

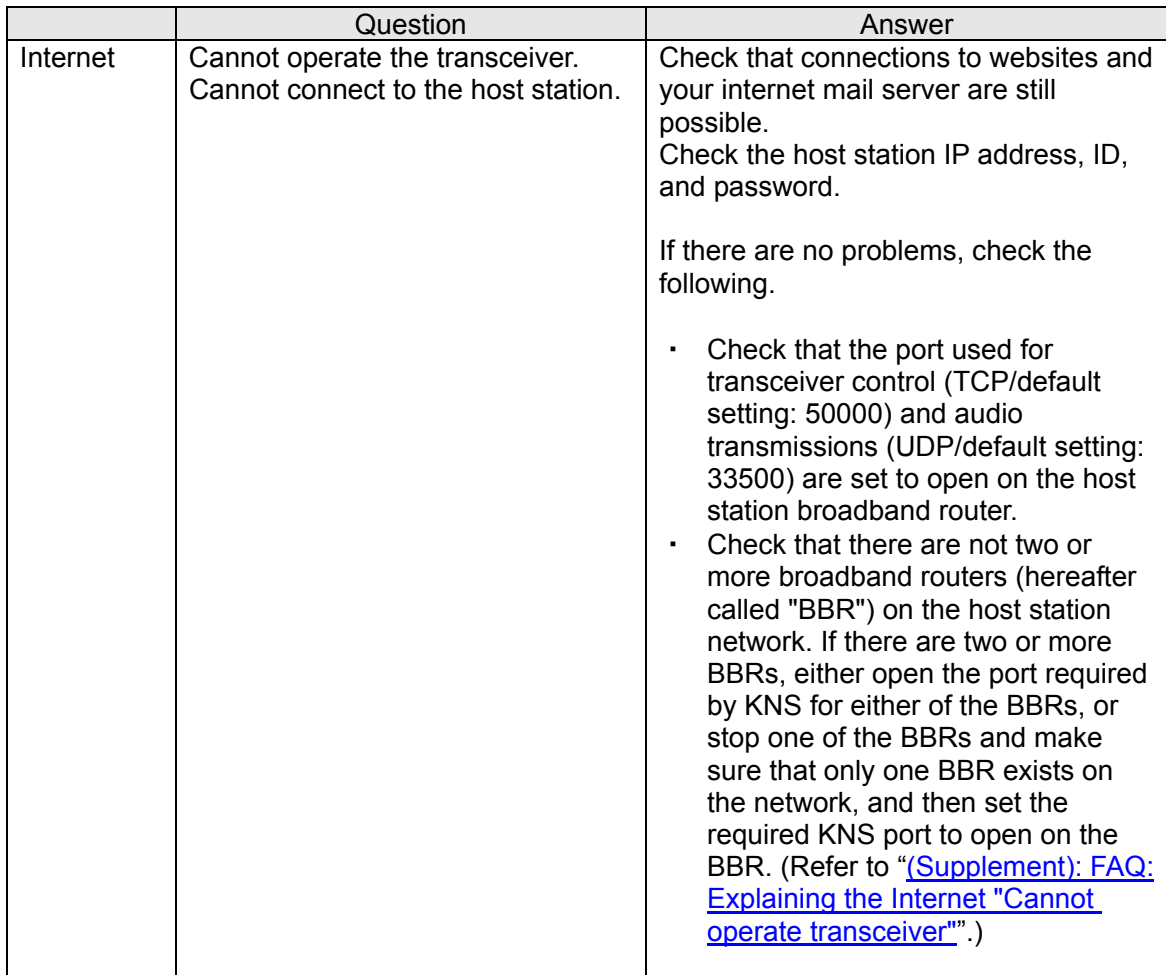

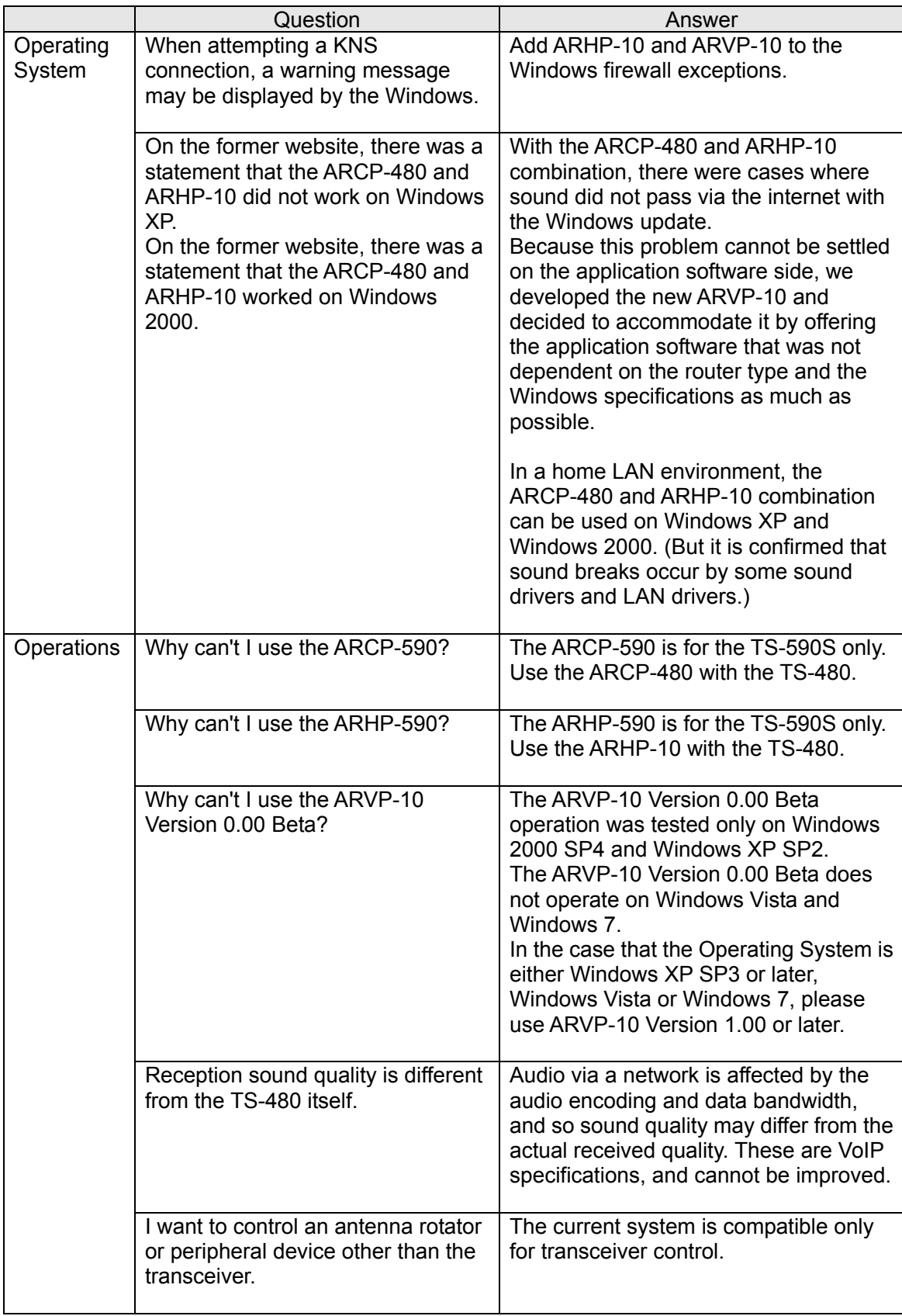

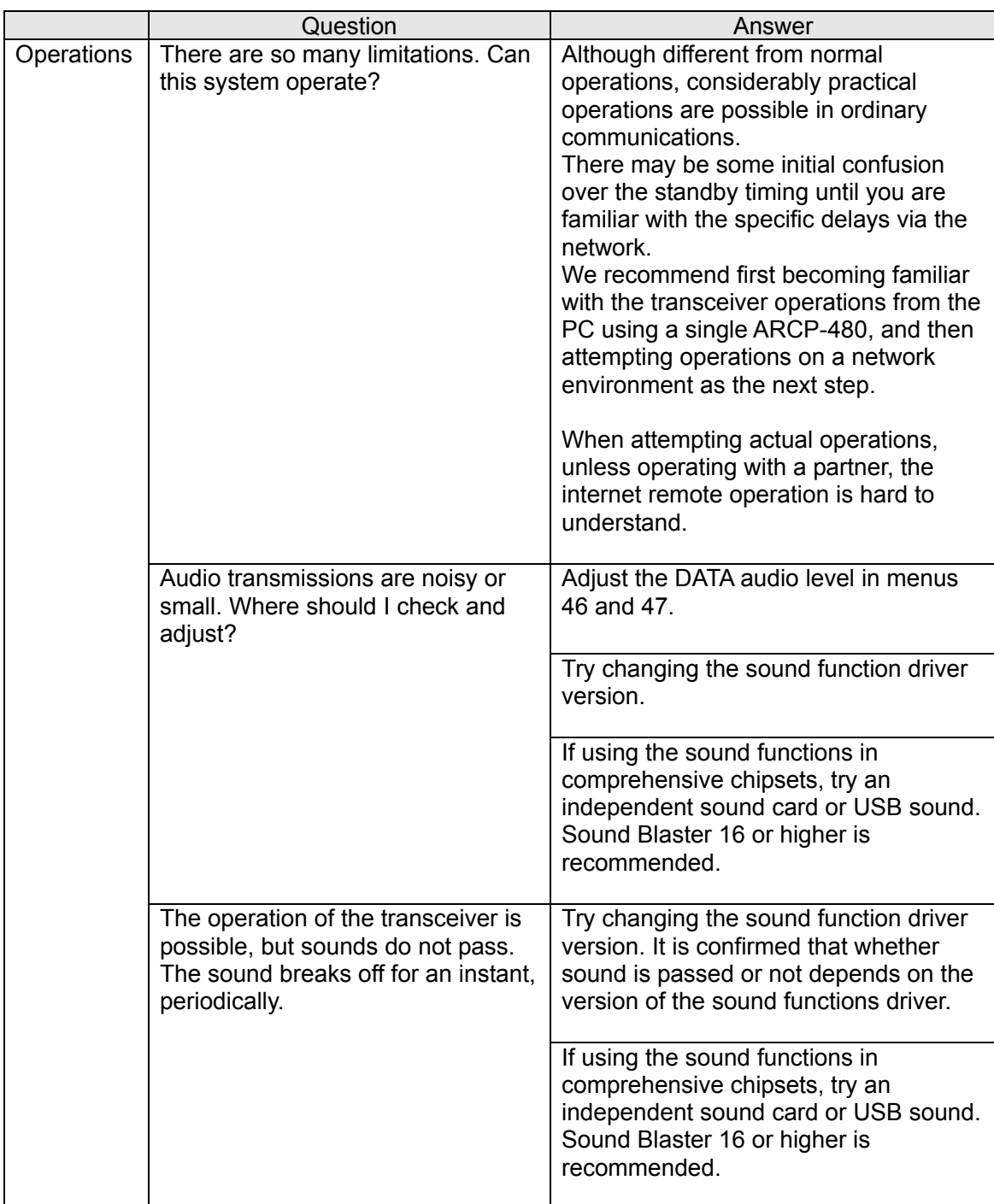

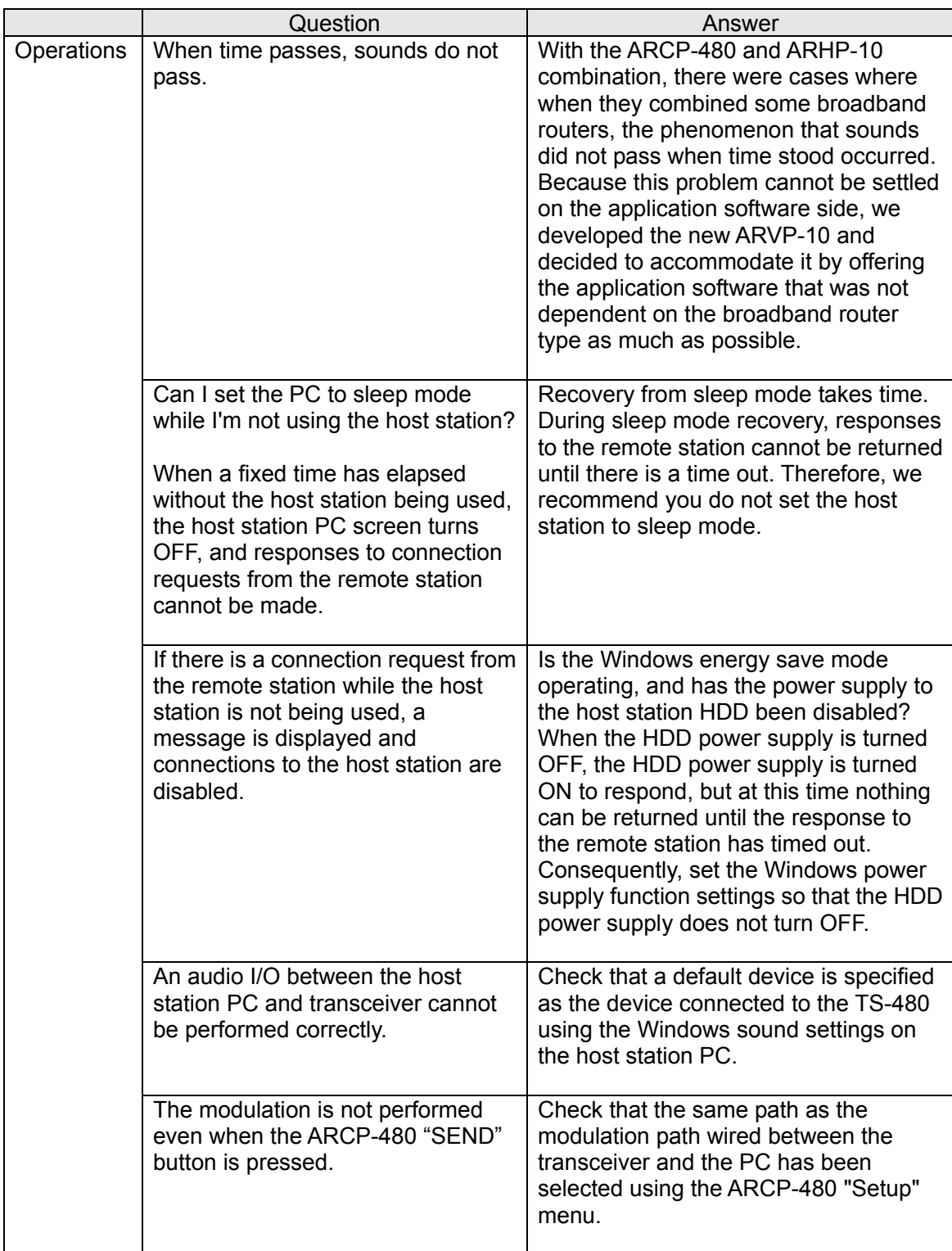

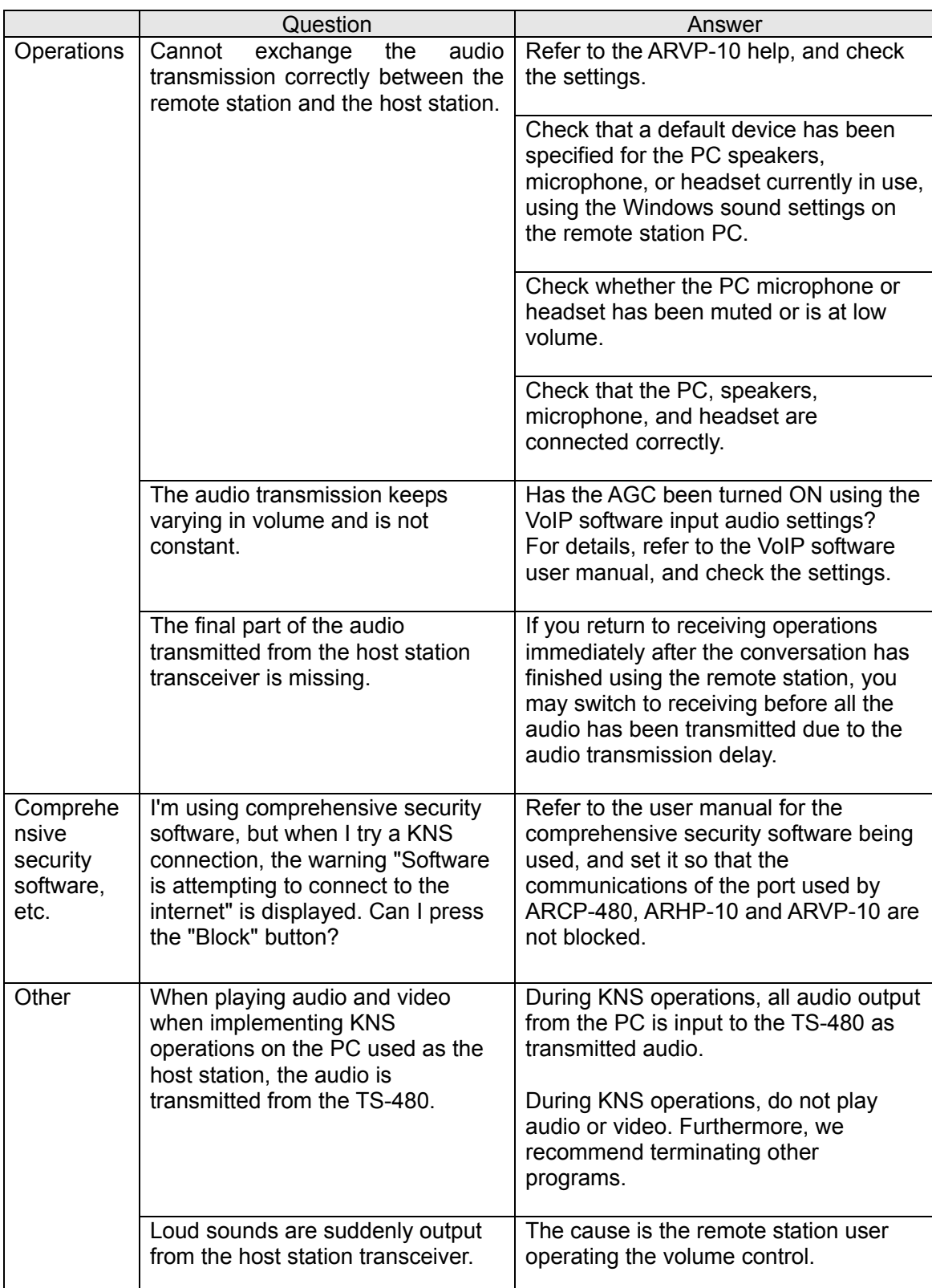

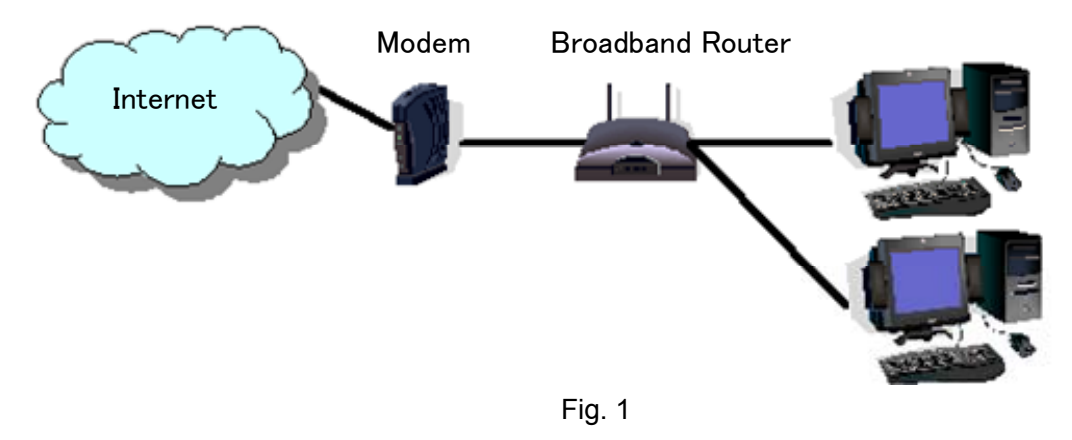

<span id="page-26-0"></span>(Supplement): FAQ: Explaining the Internet "Cannot operate transceiver"

As shown in Fig. 1, even though only one broadband router (BBR) is visible on the network, in reality there are two. (Duplex router phenomenon.)

There are multiple modems with built-in BBR functions, so when connecting such a modem as described above, there must not be two BBR paths connecting the PC to the internet.

Consequently, even if the open port has been set for one BBR only, the required KNS packets will not flow. For this reason, either set the required KNS port to open for two BBRs, or stop one BBR function, and set the network so that there is only one BBR on the network.

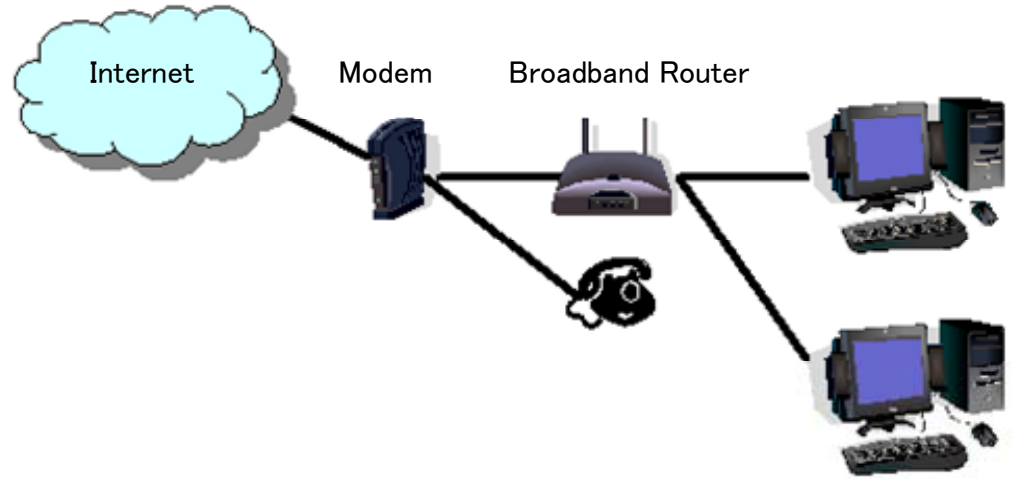

Fig. 2

As shown in Fig. 2, the case where a telephone is connected directly to a modem, in most models the modem has a built-in BBR function. In such cases, stopping the function of the BBR built into the modem stops the VoIP telephone functions connected to the modem, so VoIP telephony use is disabled.

To prevent the VoIP telephone functions from stopping, stop the functions of the BBR connected to the front of the PC, and set the port required by KNS to open in the BBR built into the modem.

Caution:

Change any settings such as open BBR ports at your own risk.

If you do not have confidence in the settings, we recommend you stop using the system.